## **Manuel d'utilisation de la Smartwatch AD0184 – K15**

# **1. Téléchargement et appairage**

1.1 Appuyez longuement sur le bouton latéral pour l'allumer.

1.2 Scannez le code QR suivant pour installer FitCloudPro APP, téléchargez "FitCloudPro" sur App Store, Google Play et installez-le.

Système pris en charge : Android4.4 et supérieur, iOS 8.2 et supérieur.

1.3 Entrez dans l'APP pour jumeler l'appareil recherché. Étape 1 : Activez la fonction Bluetooth sur le téléphone portable ; Étape 2 : Ouvrez l'APP "FitCloudPro", cliquez sur "Ajouter un appareil" pour l'appairer.

- Lors de la connexion, veillez à ce que l'adresse Bluetooth corresponde à celle de votre bracelet intelligent.

votre bracelet intelligent lors de la connexion.

- Faites glisser l'écran vers le bas depuis l'interface principale pour accéder à "About" et vérifier l'adresse Bluetooth.

# **2. Caractéristiques du bracelet intelligent**

## **2.1. Interface d'horloge**

2.1.1 Mise sous tension : appuyez sur le bouton latéral pour mettre l'appareil sous tension.

2.2.2 Mise hors tension : Dans l'interface de l'heure, appuyez sur le bouton latéral pour mettre hors tension.

2.2. changement de cadran : tournez le bouton pour changer le cadran.

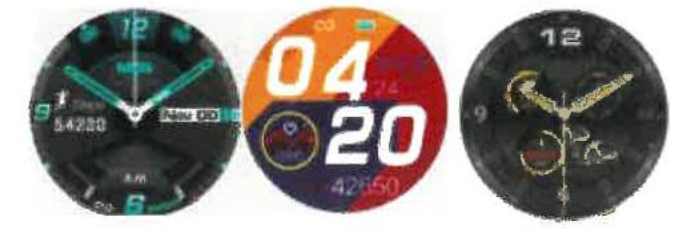

- 2.3 Contrôleur de température
- 2.4. données sportives (kilométrage, calories, pas)
- 2.5. Multisport :

Course à pied / Marche à pied Escalade / Equitation / Escalade / Tennis de table / Badminton / Basket-ball / Saut à la corde.

Course à pied / Randonnée / Cyclisme / Escalade / Tennis de table / Badminton / Basket-ball / Saut à la corde / Corde à sauter

- 2.6. Moniteur de fréquence cardiaque
- 2.7. moniteur de sommeil (période de surveillance du sommeil : 21h30 à 00h00)
- 2.8. Tension artérielle
- 2.9. L'oxygène du sang
- 2.10. Musique
- 2.11. Temps
- 2.12. Chronomètre

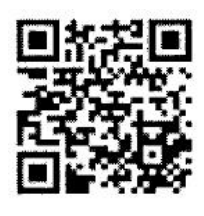

2.13. Notifications push (activées dans l'application "Notifications", à partir d'applications sociales telles que Facebook, Twitter, Skype, etc.)

2.14. Trouver le téléphone

2.15. Définir la langue, le style de menu, la luminosité de l'écran, l'intensité des vibrations, le système.

### **3. Fonctions d'application**

3.1. afficher les données de test (données du moniteur de sommeil, fréquence cardiaque, pression sanguine, oxygène sanguin (cliquer sur "Mesure de la santé")

### **3.2. Dispositif**

3.2.1 Notification par message push (activez l'application "Notifications" des applications sociales comme Facebook, Twitter, Skype, etc.)

Rappel d'appel : Lorsque l'appel entrant apparaît sur l'interface du bracelet, vous pouvez appuyer longuement sur "rejeter" pour le faire sonner.

3.2.2. réveil

3.2.3. rappel de l'agenda : rappel toutes les heures

- 3.2.4 Rappel de l'eau : rappel toutes les 2 heures 3.2.5.
- 3.2.5. réglages quotidiens : chargez le visage de la montre que vous aimez 3.2.6.
- 3.2.7. améliorer la mesure
- 3.2.8. Trouver la smartwatch
- 3.2.9. Placement de la smartwatch : choisissez la main gauche ou la main droite.
- 3.2.10. Style de l'heure : choisissez le système de 24 heures ou de 12 heures.
- 3.2.11. Photo secouée
- 3.2.12. Version du dispositif
- 3.2.13. Réinitialisation

#### 3.2.14. Détacher

(Notes: Veuillez noter que les fonctions ci-dessus sont basées sur l'activation et la sauvegarde de la configuration correspondante).

### **3.3 Personnel**

3.3.1 Cliquez sur "ID" pour définir vos données, telles que la taille et le poids.

3.3.2 GoogleFit : toutes les données sportives seront synchronisées avec GoogleFit après la connexion de l'application.

3.3.3. objectif de l'exercice

#### **4. Avis**

4.1 Connecter Bluetooth

4.1.1 Por favor, encienda el bluetooth de su teléfono y encienda el bluetooth de la pulsera inteligente antes de conectarla;

4.1.2 Veuillez vous assurer que votre bracelet intelligent n'a pas été connecté à un autre téléphone avant de le connecter ;

4.1.3 Veuillez rester à proximité de votre bracelet intelligent lorsqu'il est connecté.

4.2 Veuillez activer les notifications du téléphone portable et autoriser l'exécution des autorisations en arrière-plan si votre téléphone portable est équipé de "Mobile manager" ou d'autres applications similaires, sinon vous ne recevrez pas les messages.

4.3 Recharge de la batterie : Adaptateur électrique : 5V 0.5-1A

Si le bracelet n'est pas utilisé pendant une longue période, veillez à le recharger complètement tous les mois et à l'éteindre une fois qu'il est complètement chargé.

4.4 Pour garantir l'exactitude des données de la pression artérielle, après être entré dans le mode de surveillance de la pression artérielle, veuillez maintenir le smart band à la même hauteur que votre cœur, détendez-vous et calmez-vous. Ne parlez pas lorsque le tensiomètre fonctionne (cette fonction permet de surveiller les modifications des données relatives à la pression artérielle avant et après l'exercice). Les données sont fournies à titre indicatif et ne peuvent être utilisées à des fins médicales particulières).

## **Avis juridique**

**Avertissement : Ce produit n'est pas un dispositif médical. Le SmartBand et ses applications ne doivent pas être utilisés pour le diagnostic, le traitement ou la prévention de maladies. Veuillez consulter des professionnels de la santé avant de modifier vos habitudes d'exercice ou de sommeil afin d'éviter toute blessure grave. Le fabricant se réserve le droit de modifier et d'améliorer la description de toute fonction de ce guide de l'utilisateur et de mettre à jour en permanence le nouveau contenu sans préavis. Ce guide d'utilisation n'est qu'une référence, le smart band en vente est soumis au produit final.**